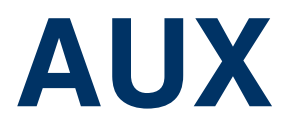

Copyright © November 18, 2004 Funkwerk Enterprise Communications GmbH Bintec User's Guide - VPN Access Series Version 1.1

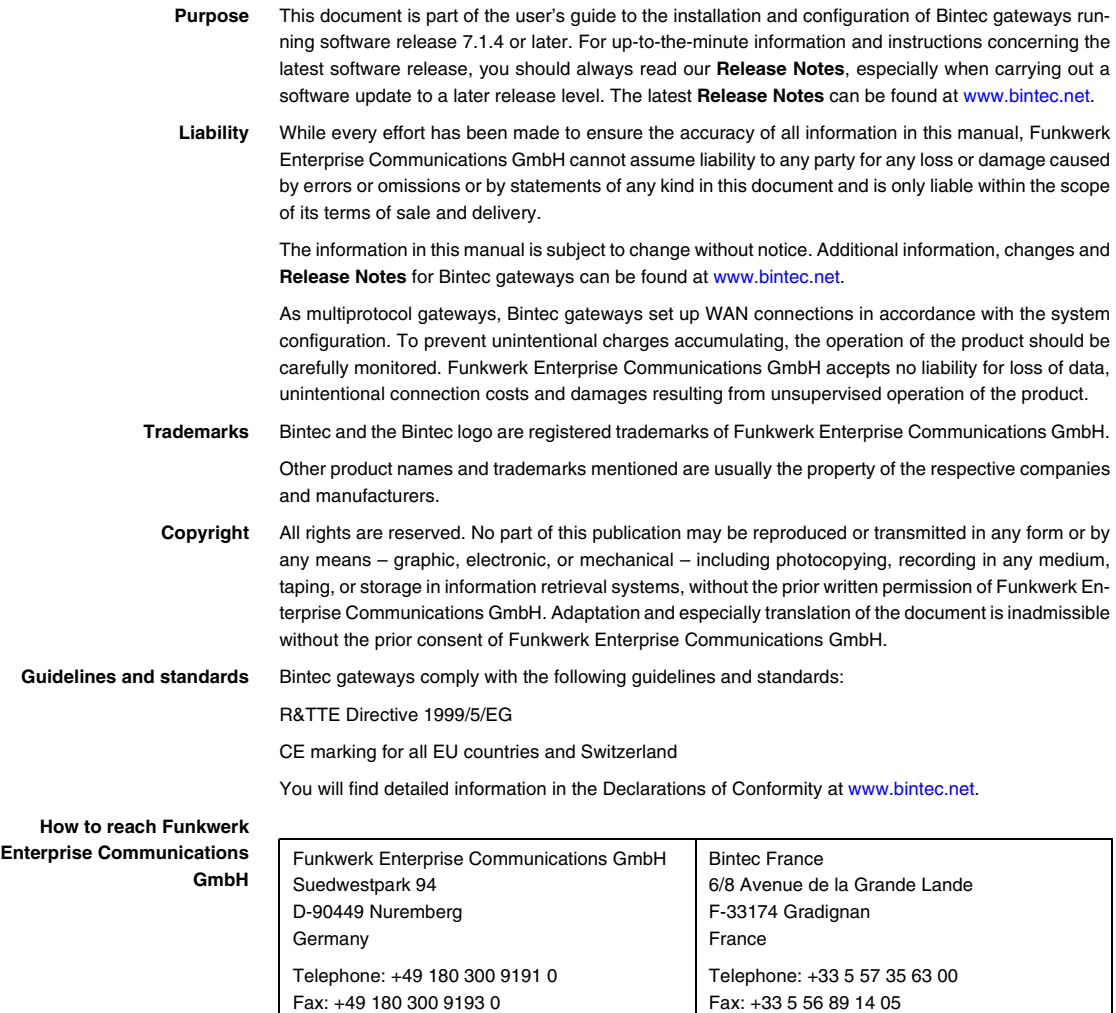

Internet: www.bintec.fr

Internet: [www.funkwerk-ec.com](http://www.funkwerk-ec.com)

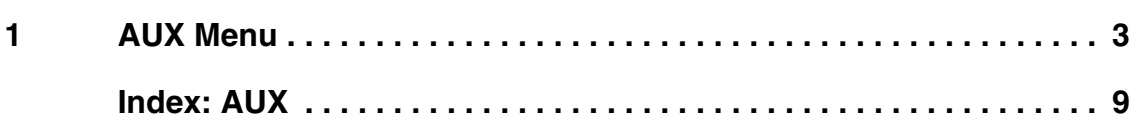

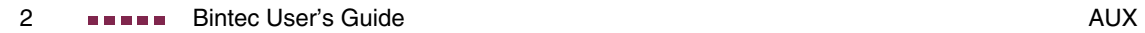

## <span id="page-4-1"></span><span id="page-4-0"></span>**1 AUX Menu**

**The fields of the AUX menu are described below.**

```
VPN Access 25 Setup Tool Bintec Access Networks GmbH
[AUXILIARY]: Settings MyGateway Muslim Management MyGateway
  Serial Port : second
 Line speed : 19200<br>Active Profile : Profile 1
 Active Profile
     Available Profiles:
          Profile 1
          Profile 2
          Profile 3
          Profile 4
SAVE CANCEL
```
<span id="page-4-2"></span>With its analog/GSM interface (AUX = auxiliary), the **VPN Access** gateway also supports connections of analog and GSM modems (e.g. as backup). In principle you can use any Hayes- or GSM07.07-compatible modem with a serial interface for this purpose. The following modems have been tested successfully for Bintec:

- US Robotics Sportster Flash (analog modem)
- US Robotics 56K Fax Modem (analog modem)
- Siemens TC35i (GSM modem).

If you want to connect the modem to a Bintec gateway, you need a special cable for the console port of your gateway.

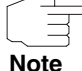

Pin assignment of modem cable:

1. Cable for AUX interface to the modem

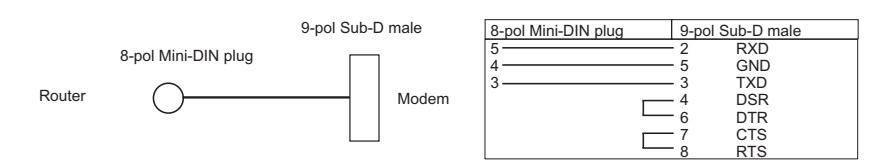

Figure 1-1: Cable for AUX interface to the modem

2. Cable for AUX interface to the PC and to the modem (Y-cable)

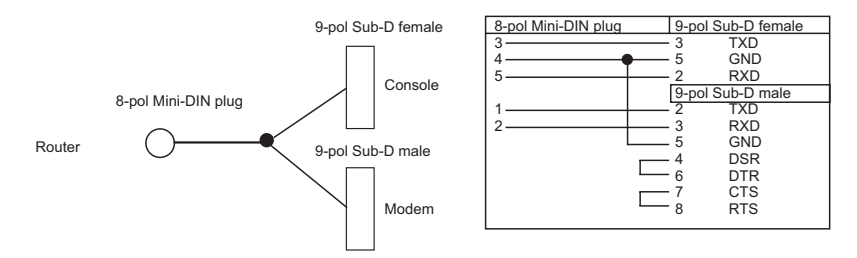

Figure 1-2: Cable for AUX interface to the PC and the modem (Y-cable)

The configuration is set in the **AUX** menu.

The **AUX** menu consists of the following fields:

<span id="page-5-0"></span>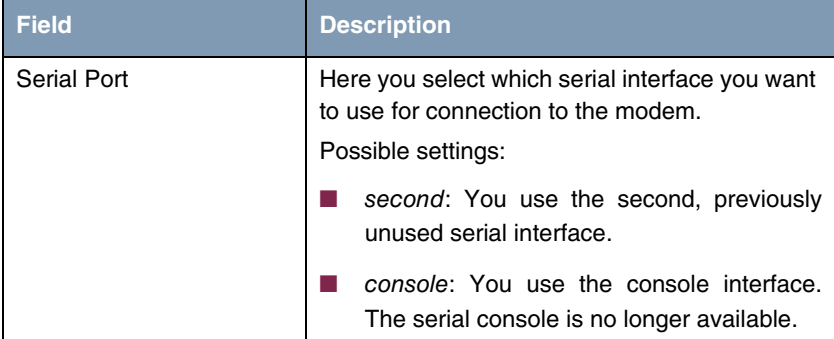

<span id="page-6-1"></span>

| <b>Field</b>           | <b>Description</b>                                                                                        |
|------------------------|----------------------------------------------------------------------------------------------------|
| Line Speed             | Here you select the speed at which the gate-<br>way addresses the modem (in bps).<br>Possible settings:   |
|                        | <i>default:</i> The Baud rate of the terminal con-<br>nection is not changed. (9600 in ex works<br>state) |
|                        | All other values mean that the modem is<br>addressed at the corresponding speed in bps.                   |
|                        | 9600                                                                                                    |
|                        | 19200: Default value; recommended for<br>communication with a GSM modem.                                  |
|                        | 38400                                                                                                    |
|                        | 57600                                                                                                    |
|                        | 115200: Recommended for communication<br>with an analog modem.                                            |
| <b>Active Profile</b>  | Here you select the profile whose settings are<br>used for communication with the modem.                  |
| Profile $<$ 1 to 4 $>$ | Submenus for configuration of the relevant pro-<br>files.                                                 |

<span id="page-6-2"></span><span id="page-6-0"></span>Table 1-1: **AUX** menu fields

<span id="page-6-3"></span>You can define various settings for communication between the gateway and modem via configuration of the profiles.

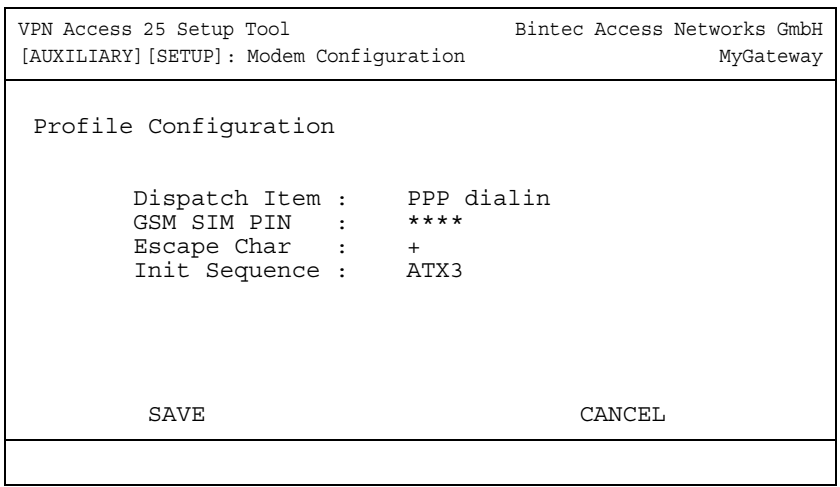

The menu for the respective profile contains the following fields:

<span id="page-7-0"></span>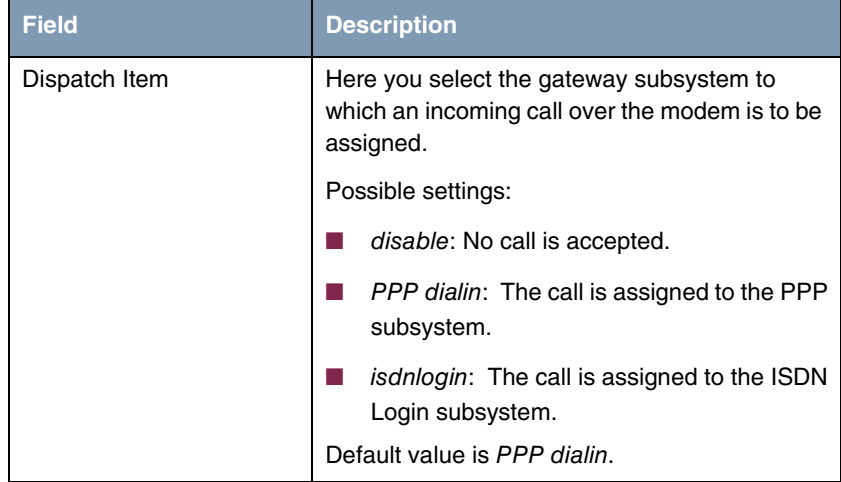

<span id="page-8-2"></span><span id="page-8-1"></span><span id="page-8-0"></span>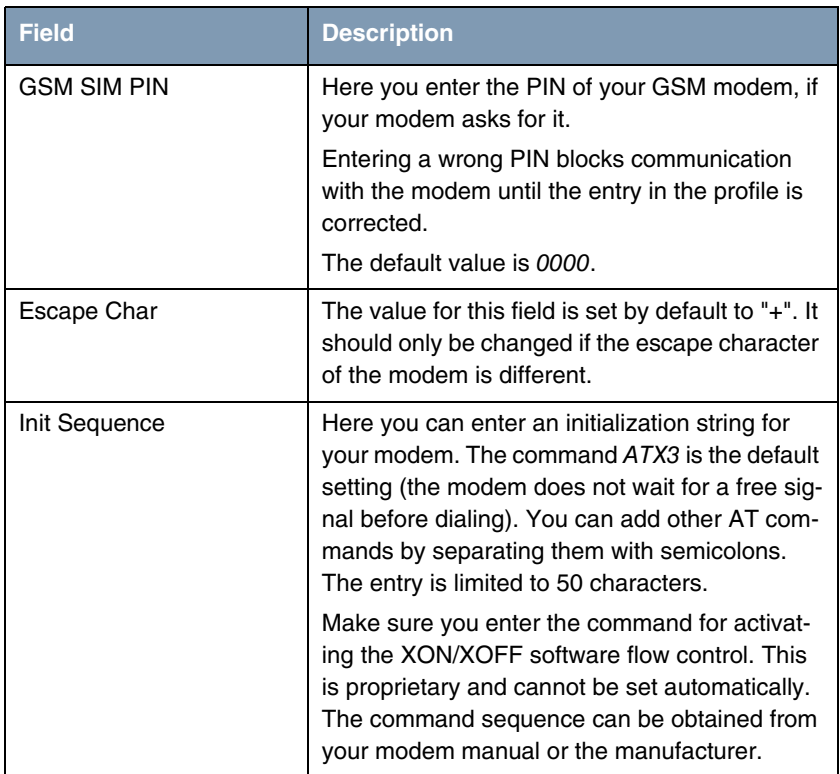

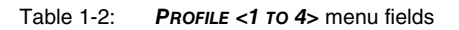

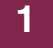

H

## <span id="page-10-0"></span>**Index: AUX**

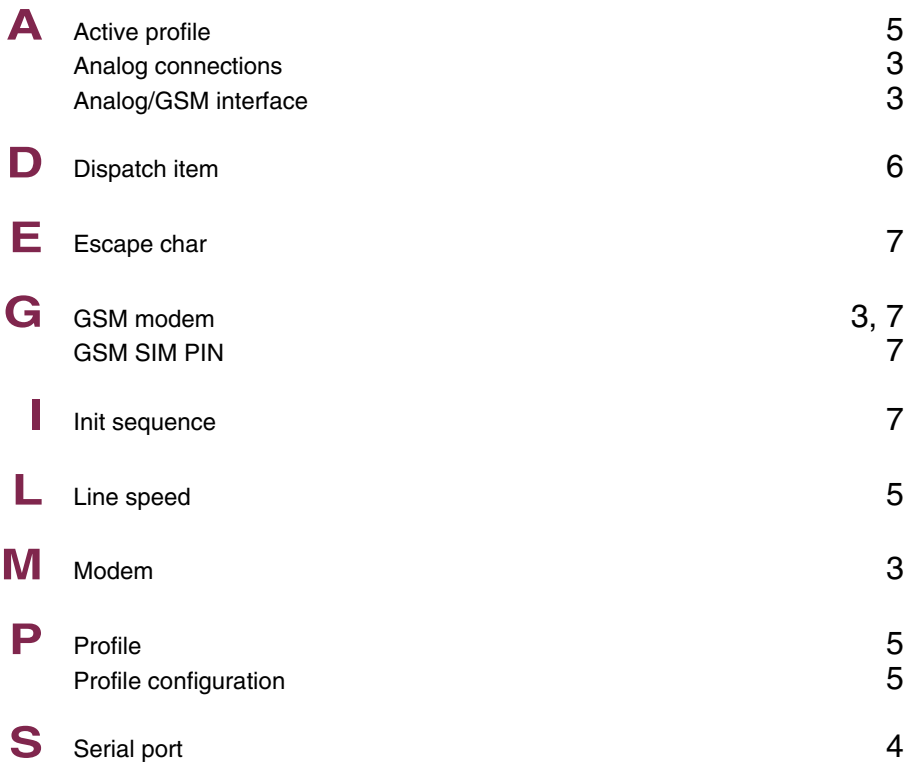

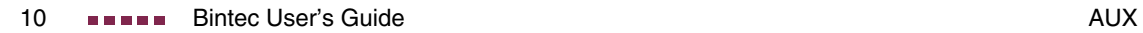